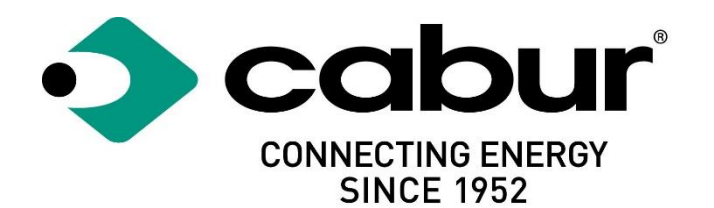

## Cabur COMPACT EV S

## Instalare si utilizare

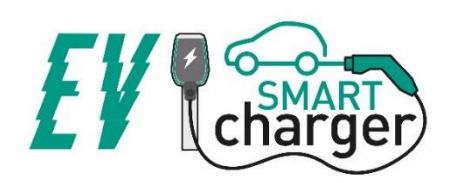

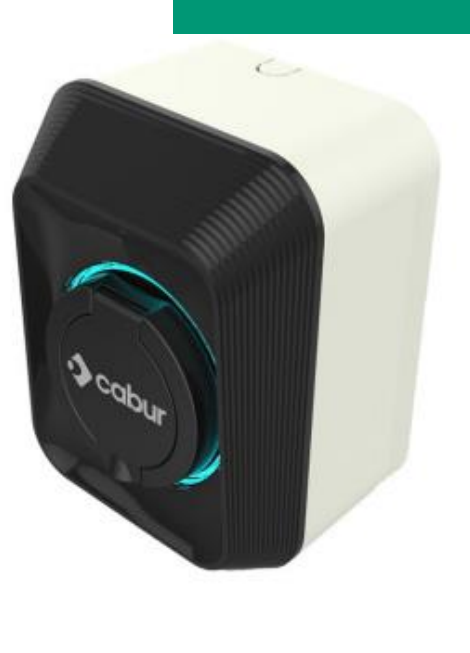

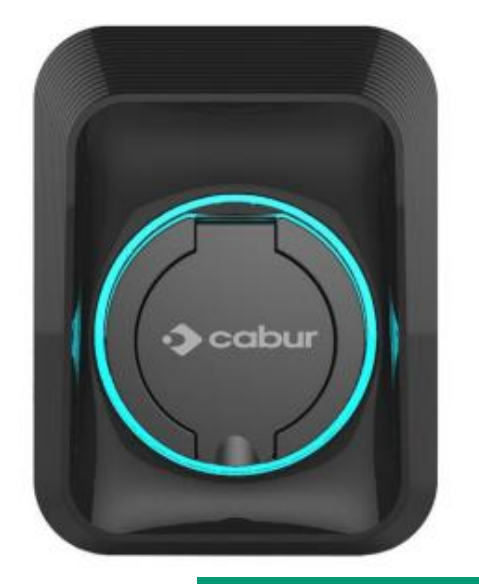

## **Cuprins**

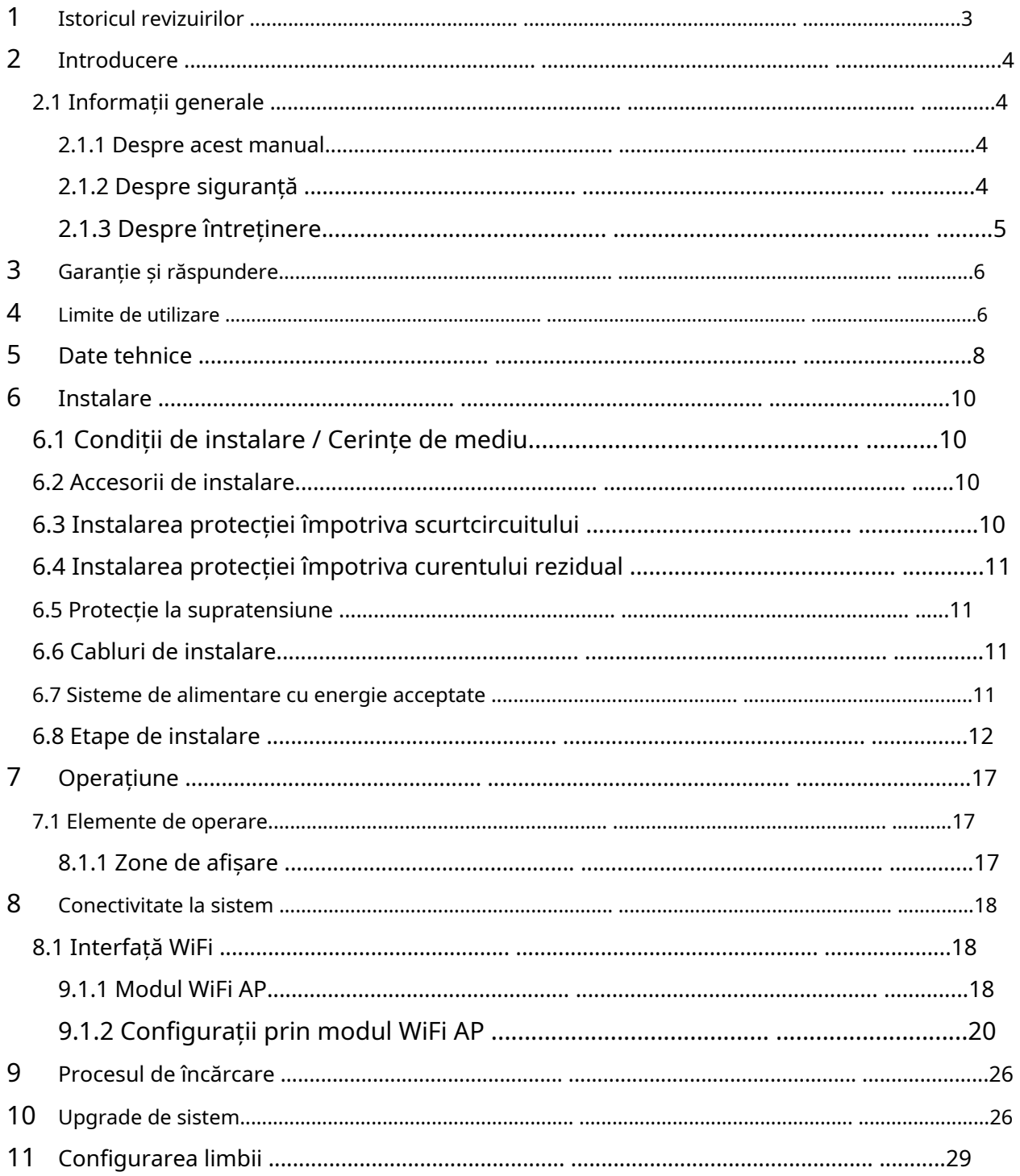

## **Marcaje**

 $C \in$ 

# UK<br>CA

#### **Punct de contact conform Directivei 2014/35/UE:** Cabur

SrL – Località Isola Grande 45 17041 Altare SV Italia

**www.cabur.it**

#### **1 Istoricul revizuirilor**

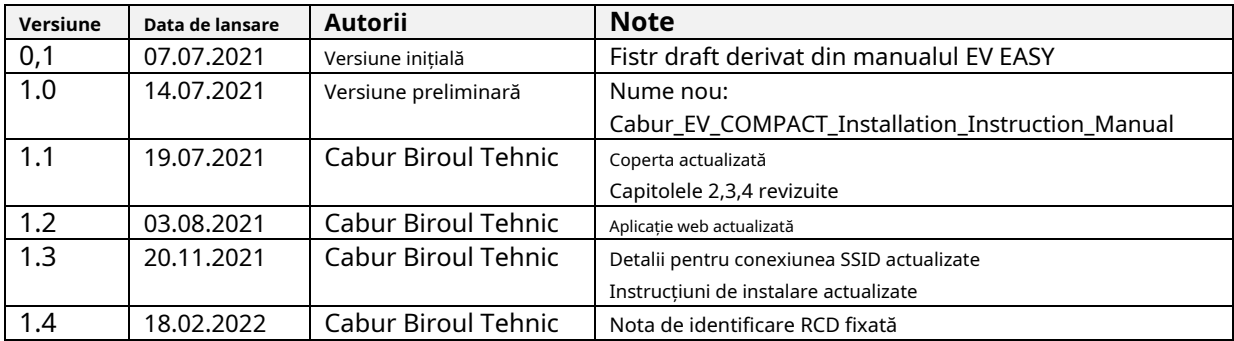

## **2 Introducere**

Acest manual prezintă produsele Cabur EV COMPACT Charging Line pentru încărcarea bateriilor EV și oferă toate informațiile necesare despre procesul de instalare și utilizarea acestora.

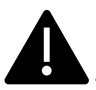

**Important** : Vă rugăm să citiți cu atenție acest manual înainte de a instala și utiliza încărcătorul.

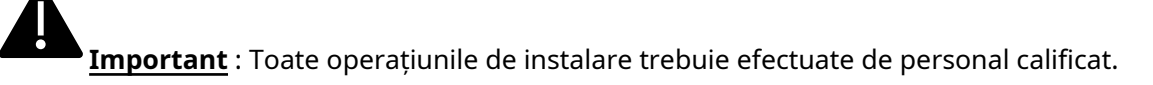

#### **2.1 Informații generale**

#### **2.1.1 Despre acest manual**

- Prezentul manual trebuie să fie disponibil tuturor persoanelor care se ocupă de instalarea și utilizarea încărcătorului
- Instalarea și punerea în funcțiune a încărcătorului trebuie efectuate de personal autorizat și calificat numai cu respectarea tuturor reglementărilor și legilor legate de siguranță.
- Producătorul încărcătorului nu este responsabil pentru nicio daune cauzată de o aplicare incorectă sau lipsă a regulilor cuprinse în prezentul manual
- Datorita procesului de imbunatatire continua, producatorul incarcatorului are dreptul de a aplica modificari produsului ori de cate ori este nevoie
- Reproducerea acestui manual nu este permisa fara autorizatia scrisa a Cabur srl

#### **2.1.2 Despre siguranță**

Produsul este conform cu stadiul tehnicii și cu reglementările aplicabile de securitate și sănătate.

Cu toate acestea, următoarele riscuri pot fi cauzate de operațiuni incorecte sau de utilizare greșită:

- Pericole pentru viața și personalitatea utilizatorului sau a terților
- Pericole pentru produs și alte bunuri materiale ale operatorului
- Riscuri pentru utilizarea eficientă a produsului

Este obligatoriu să se aplice următoarele reguli:

- Tensiunea de intrare trebuie deconectată înainte de orice operațiune de întreținere a încărcătorului.
- Vă rugăm să vă asigurați că tensiunea de intrare nu este prezentă prin măsuri dedicate cu instrumente adecvate
- Înainte de a porni încărcătorul, conexiunea cablului de împământare trebuie verificată
- Cablul de intrare, mufele și toate accesoriile necesare pentru instalare trebuie selectate cu atenție în conformitate cu reglementările și legile în vigoare (vezi paragraful 6.5)
- Trebuie instalat un dispozitiv de protecție MGT pentru a proteja intrarea încărcătorului (vezi paragraful 6.3)
- Nu este permis niciun adaptor de cablu, patch-uri sau extensie pentru set de cabluri pentru setul de cabluri de încărcare
- EV-ul trebuie blocat înainte de a se conecta pentru încărcare
- Este interzisă îndepărtarea, modificarea, bridge-ul sau ocolirea oricărui echipament de protecție, siguranță sau monitorizare și, în general, este interzisă aplicarea de modificări la încărcător.
- Este interzisă reconfigurarea sau modificarea produsului
- Produsul poate fi utilizat numai în condiții perfecte

#### **2.1.3 Despre întreținere**

- Nu deschideți încărcătorul
- Nu atingeți piesele/plăcile electronice
- Nu instalați și nu utilizați încărcătorul dacă este deteriorat
- Încărcătorul trebuie reparat numai de personal autorizat
- Utilizați o cârpă moale cu detergent lichid neutru, potrivită pentru suprafețe din plastic, pentru a curăța încărcătorul

#### **3 Garanție și răspundere**

Perioada de garanție a stației de încărcare este specificată de condițiile oficiale de vânzare Cabur.

Acest manual de utilizare servește pentru a asigura utilizarea fără defecte și în siguranță a produsului; respectarea conținutului acestuia este o condiție prealabilă pentru îndeplinirea oricăror revendicări de garanție.

Sunt excluse din garanție astfel de defecte care rezultă din orice amenajare și asamblare neefectuată de către producător, echipamente insuficiente, nerespectarea cerințelor de instalare și a condițiilor de utilizare, încărcare excesivă asupra componentelor peste capacitățile specificate de vânzător, neglijență sau incorectă. manipularea și utilizarea materialelor de operare necorespunzătoare.

Acest lucru se aplică și defectelor care sunt atribuite materialului furnizat de utilizator.

În special, cererile de despăgubire expiră în cazul:

- Utilizare necorespunzătoare
- Modificări sau completări
- Reparații efectuate necorespunzător
- Dezastre, impact cu corpuri străine și forță majoră

De asemenea, producătorul nu este răspunzător pentru daunele cauzate de acțiunile terților, descărcări atmosferice, supratensiune și evenimente legate de influențe chimice.

Garanția nu se aplică la înlocuirea pieselor care sunt supuse uzurii naturale.

#### **4 Limite de utilizare**

Acest încărcător este un echipament electric conceput pentru încărcarea vehiculelor electrice cu baterii (BEV).

Ștecherul și priza conforme cu EN 62196 (încărcare cu curent alternativ, MOD 3) sunt utilizate pentru încărcarea BEV-urilor.

Încărcătorul este potrivit pentru utilizare în interior și exterior. Produsul este construit în conformitate cu stadiul tehnicii și cu normele de siguranță general acceptate. Cu toate acestea, în timpul utilizării acestuia pot apărea pericole pentru viața și membrele operatorului sau ale terților sau produsul și alte bunuri materiale pot fi afectate negativ. Utilizarea prevăzută include respectarea manualului de utilizare și respectarea cerințelor de întreținere.

Utilizați produsul numai dacă este în stare tehnică perfectă. Utilizați produsul conform destinației și într-un mod sigur.

În cazul unor defecțiuni sau deteriorări care ar putea afecta siguranța, vă rugăm să contactați un tehnician calificat și să informați producătorul.

Stația de încărcare trebuie montată pe perete și instalată într-un mod stabil. Nu este permisă funcționarea stației de încărcare într-o stare liberă (nu montată în mod constant), deoarece aceasta nu ar fi conformă cu evaluările.

Demontarea, manipularea sau dezactivarea dispozitivelor de siguranță este interzisă.

Nicio modificare tehnică nu poate fi făcută produsului fără consultarea producătorului. În plus, pretențiile de răspundere și garanție sunt excluse în cazul nerespectării utilizării prevăzute.

Produsul poate fi utilizat numai în condițiile de funcționare specificate în documentație

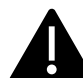

Această documentație trebuie citită obligatoriu de către personalul calificat pentru instalare și exploatare inițială, precum și de către utilizator pentru Manualul de instalare și instrucțiuni al produsului.

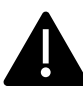

- În ceea ce privește utilizatorii, operarea nesupravegheată a produsului este permisă numai dacă aceștia
- au citit și înțeles acest manual de instalare și instrucțiuni
- ați citit și înțeles toate instrucțiunile de siguranță

In ceea ce priveste personalul calificat (specialist inginerie electrica/tehnician), numai personalul calificat are voie sa efectueze lucrari de instalare, exploatare initiala, inspectie si configurare. Personalul calificat trebuie să fi citit și înțeles acest manual.

## **5 Date tehnice**

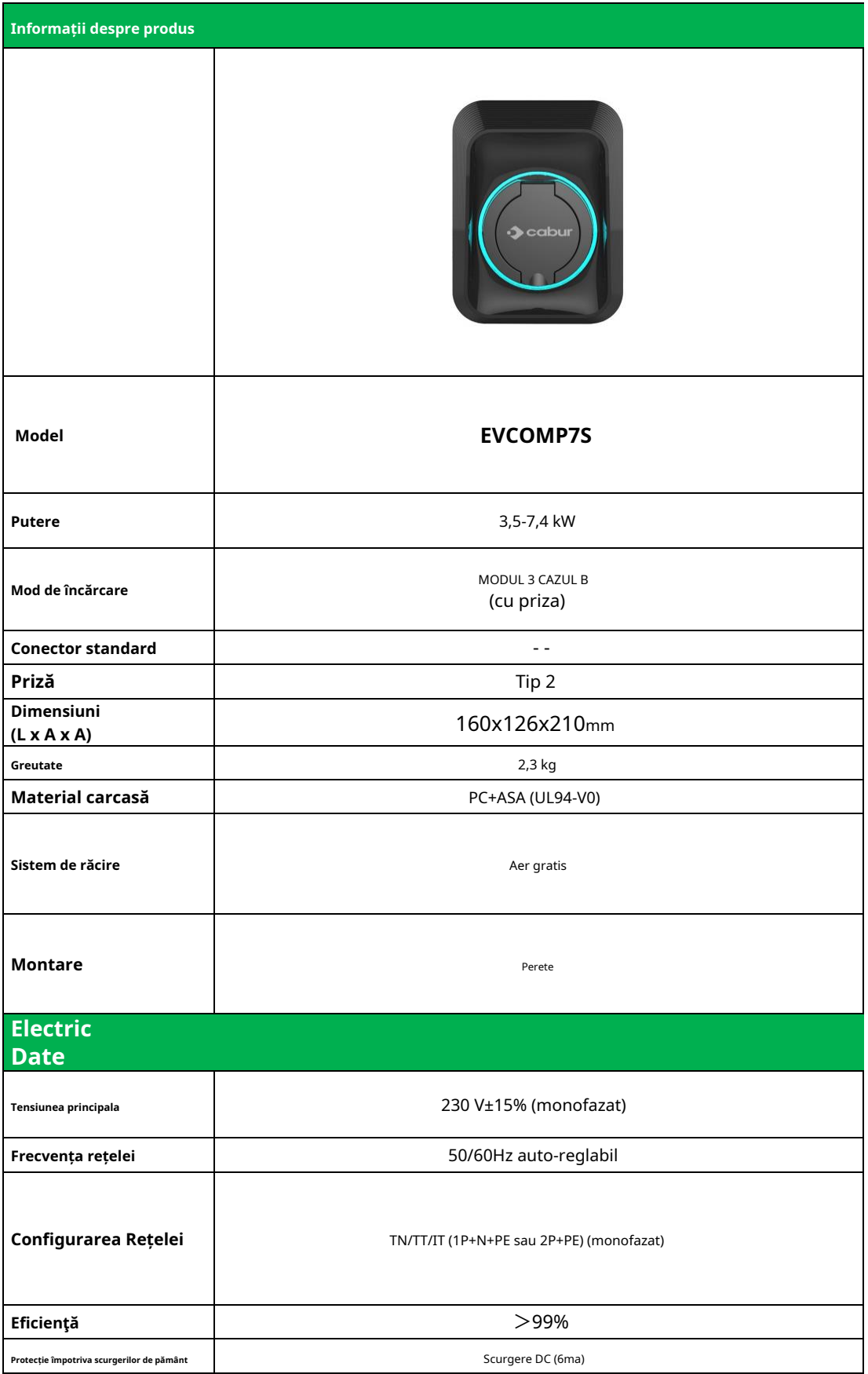

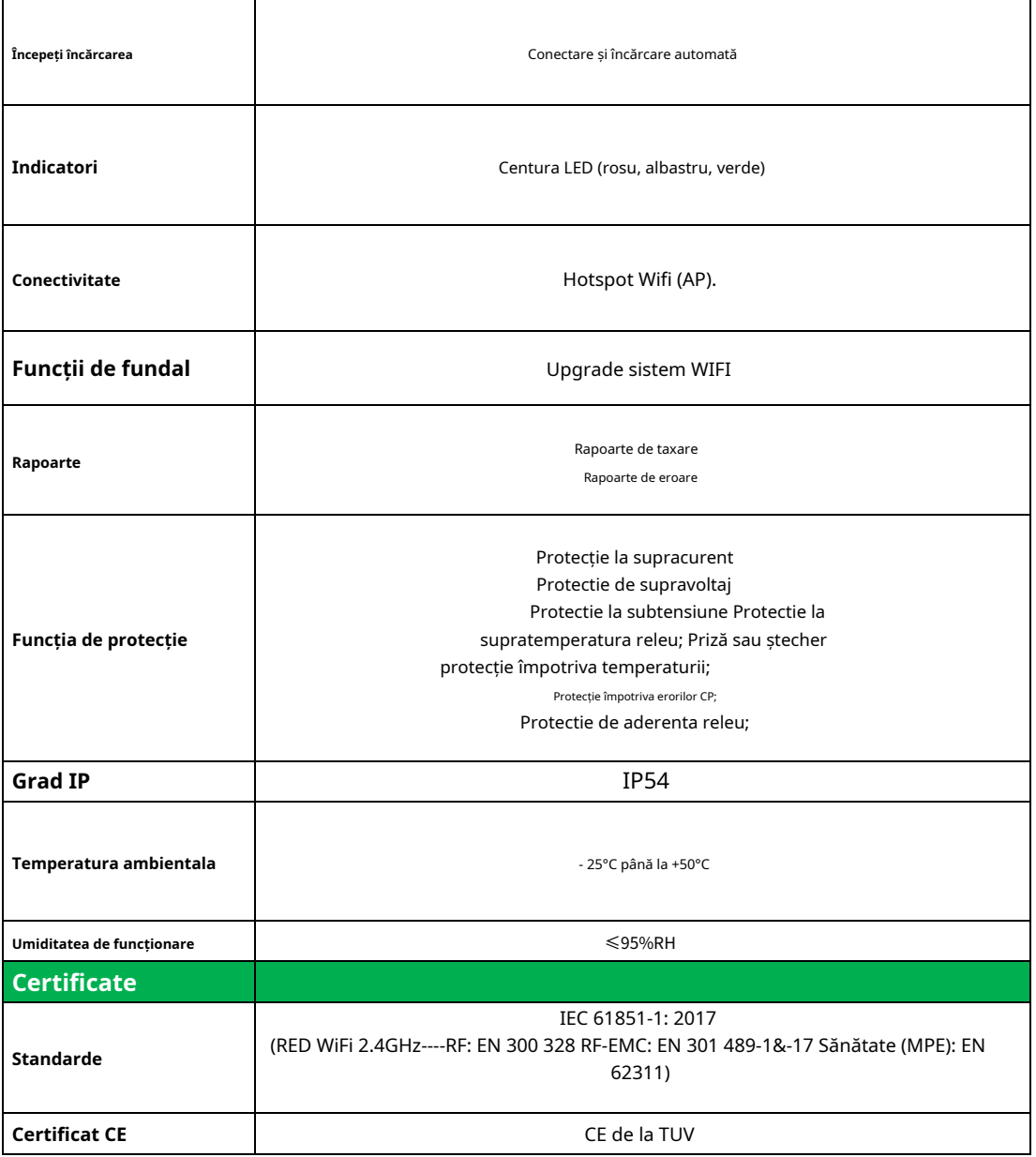

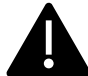

Protecțiile integrate nu sunt reînchise automat sau de la distanță așa cum este prescris de IEC 61851-1.

## **6 Instalare**

Următoarele paragrafe descriu procesul de instalare a încărcătorului.

Instalarea trebuie efectuată numai de personal calificat.

#### **6.1 Condiții de instalare / Cerințe de mediu**

Încărcătorul poate fi folosit în aer liber. Acordați atenție mediului de operare pentru a îndeplini funcționarea echipamentului, altfel va afecta durata de viață a echipamentului. Următoarele condiții sunt obligatorii pentru o instalare corectă a dispozitivului (vezi și paragraful 4 "Date tehnice"):

- Temperatura de funcționare trebuie să fie în intervalul -25℃pana la 50℃
- Umiditatea de funcționare trebuie să fie ≤ 95%
- Evitați locurile de instalare afectate de vibrații puternice și șocuri mecanice
- Țineți încărcătorul departe de explozivi sau materiale periculoase, medii conductoare și gaze nocive, toate acestea pot deteriora izolația electrică.
- Mediul de utilizare trebuie menținut curat, nu este permisă mucegaiul și trebuie ținut departe de umiditate, praf, gaze inflamabile, lichide inflamabile etc., departe de surse de căldură și medii corozive.
- Altitudinea locului de instalare trebuie să fie ≤ 2000 m

#### **6.2 Accesorii de instalare**

Următoarele accesorii sunt necesare pentru procesul de instalare a încărcătorului:

- Acest manual
- Certificatul de conformitate
- Suruburi de expansiune (4 bucati, prevazute cu incarcatorul), pentru fixarea incarcatorului de perete
- Șablonul de montare (furnizat împreună cu încărcătorul), pentru a identifica poziția corectă a orificiilor de montare pe perete

#### **6.3 Instalarea protecției împotriva scurtcircuitului**

Încărcătorul în sine are o funcție integrată de protecție la supracurent. Cu toate acestea, un dispozitiv de protecție la scurtcircuit trebuie instalat la nivelul superior, de exemplu în panoul de comandă, în scopul protecției la scurtcircuit.

Dacă dispozitivul de protecție la scurtcircuit nu este instalat, încărcătorul nu poate fi utilizat.

Curentul nominal al dispozitivului de protecție la scurtcircuit al circuitului de alimentare trebuie să fie în concordanță cu curentul utilizat de încărcător.

Dacă încărcătorul este utilizat la sarcină maximă, curentul nominal ar trebui să fie de 40 A, altfel încărcătorul nu va funcționa corect.

Este obligatoriu instalarea unui intreruptor cu curba C sau B, 40A, inaintea incarcatorului intrare. Dacă există incertitudini cu privire la alegerea dispozitivului de protecție la scurtcircuit adecvat, vă rugăm să contactați producătorul.

#### **6.4 Instalarea protecției împotriva curentului rezidual**

În conformitate cu standardul IEC 61851-1, încărcătorul conține un circuit corespunzător care asigură deconectarea alimentării în cazul unui curent de defect DC peste 6mA (circuit de protecție DC Leak).

Nu este prescrisă nicio instalare externă a niciunui RCD de tip B.

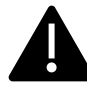

**În partea din amonte va fi instalat un RCD extern de tip A, cu deconectarea alimentării în cazul unui curent de defect peste 30mA.**

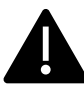

Selectarea și instalarea dispozitivului de protecție trebuie efectuate numai de personal calificat.

#### **6.5 Protecție la supratensiune**

Încărcătorul este compatibil cu categoria III de supratensiune

#### **6.6 Cabluri de instalare**

Cablul pentru conectarea rețelei de alimentare la încărcător trebuie să aibă o secțiune în următorul interval 6-10 mm2.

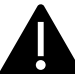

 $\blacktriangleright$  Selecția cablului trebuie făcută de către personalul calificat implicat în procesul de instalare, ținând cont de reglementările naționale de siguranță și de stadiul tehnicii instalațiilor electrice.

#### **6.7 Sisteme de alimentare cu energie acceptate**

Atât încărcătorul monofazat, cât și cel trifazat acceptă următoarele sisteme de alimentare.

- TN-S
- TN-C
- TN-CS
- TT
- IT (sunt acceptate doar produsele monofazate)

Pentru încărcătorul monofazat, într-un sistem de alimentare cu linie neutră, tensiunea dintre linia de fază și linia neutră nu poate fi mai mare decât cerința de tensiune nominală (240VAC).

## **6.8 Etape de instalare**

În continuare, toți pașii de efectuat pentru o instalare corectă a wallbox-ului:

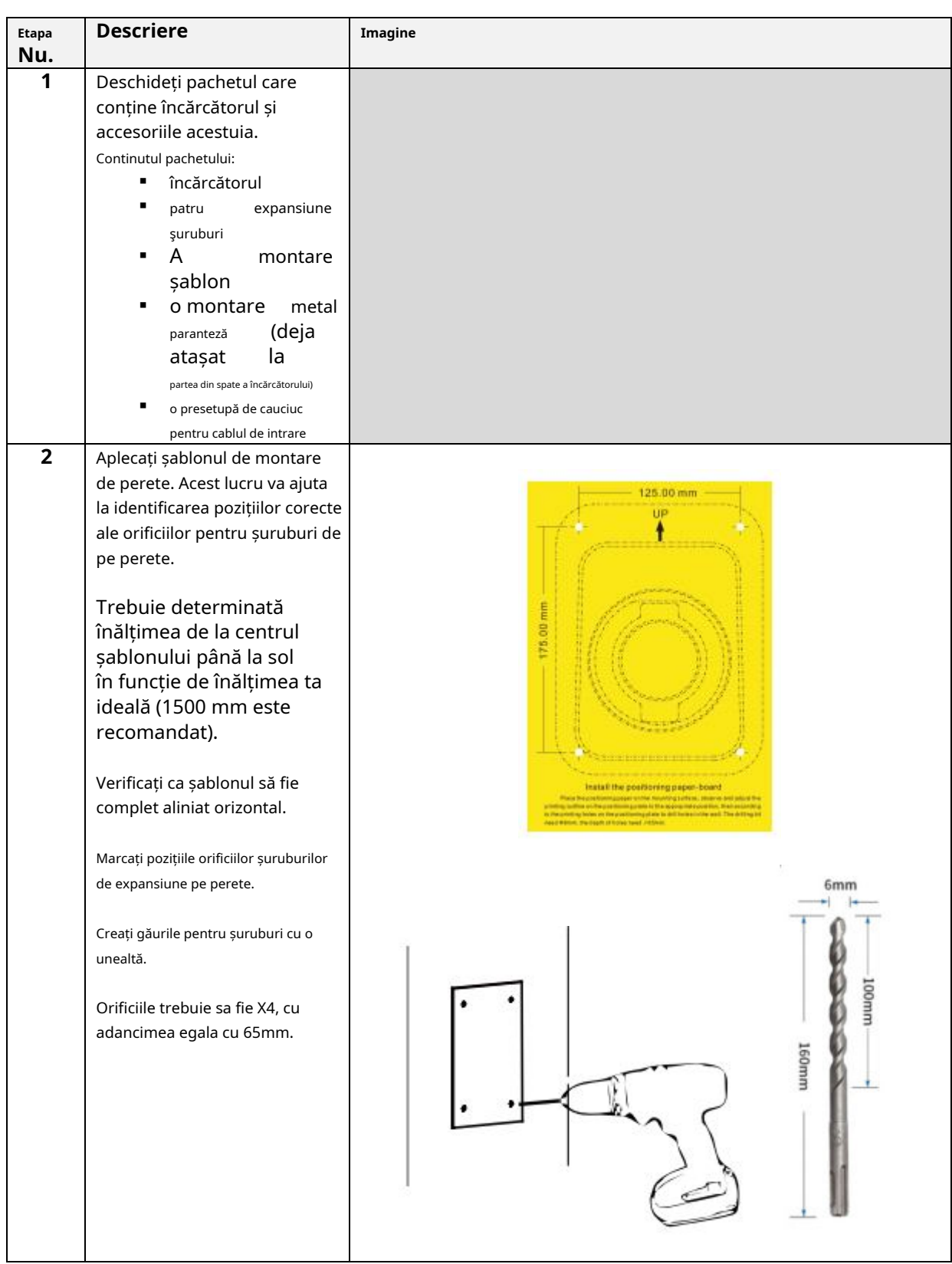

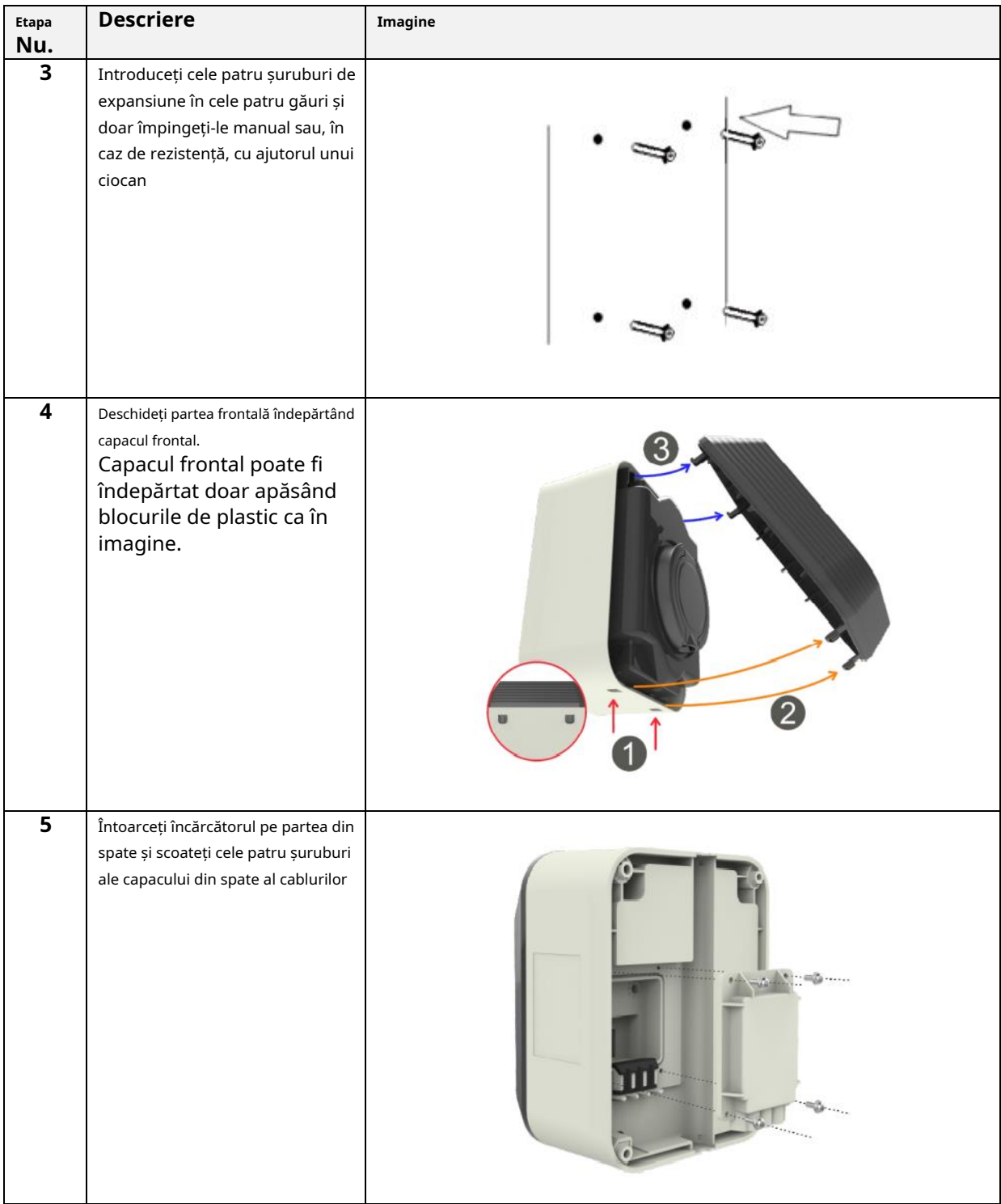

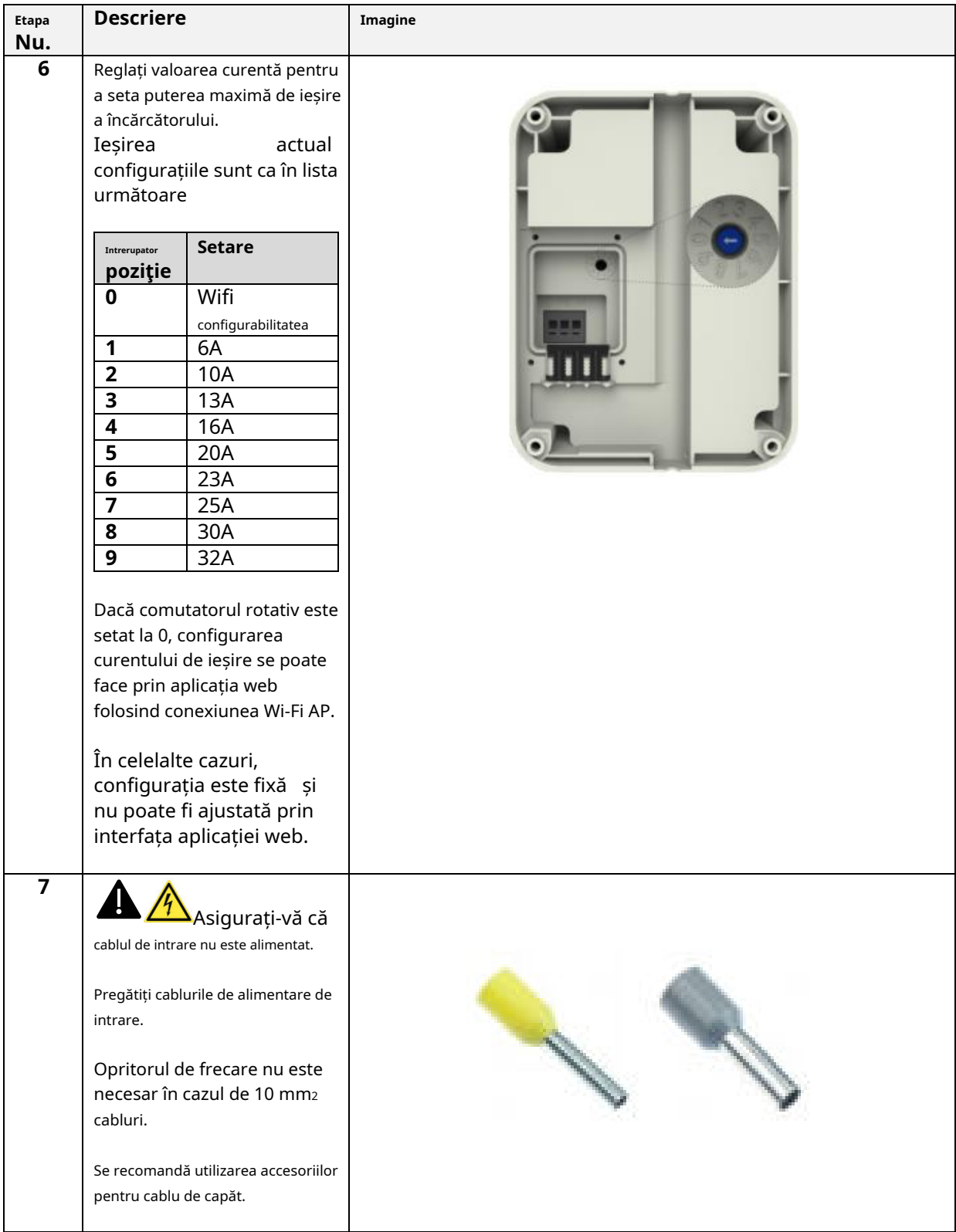

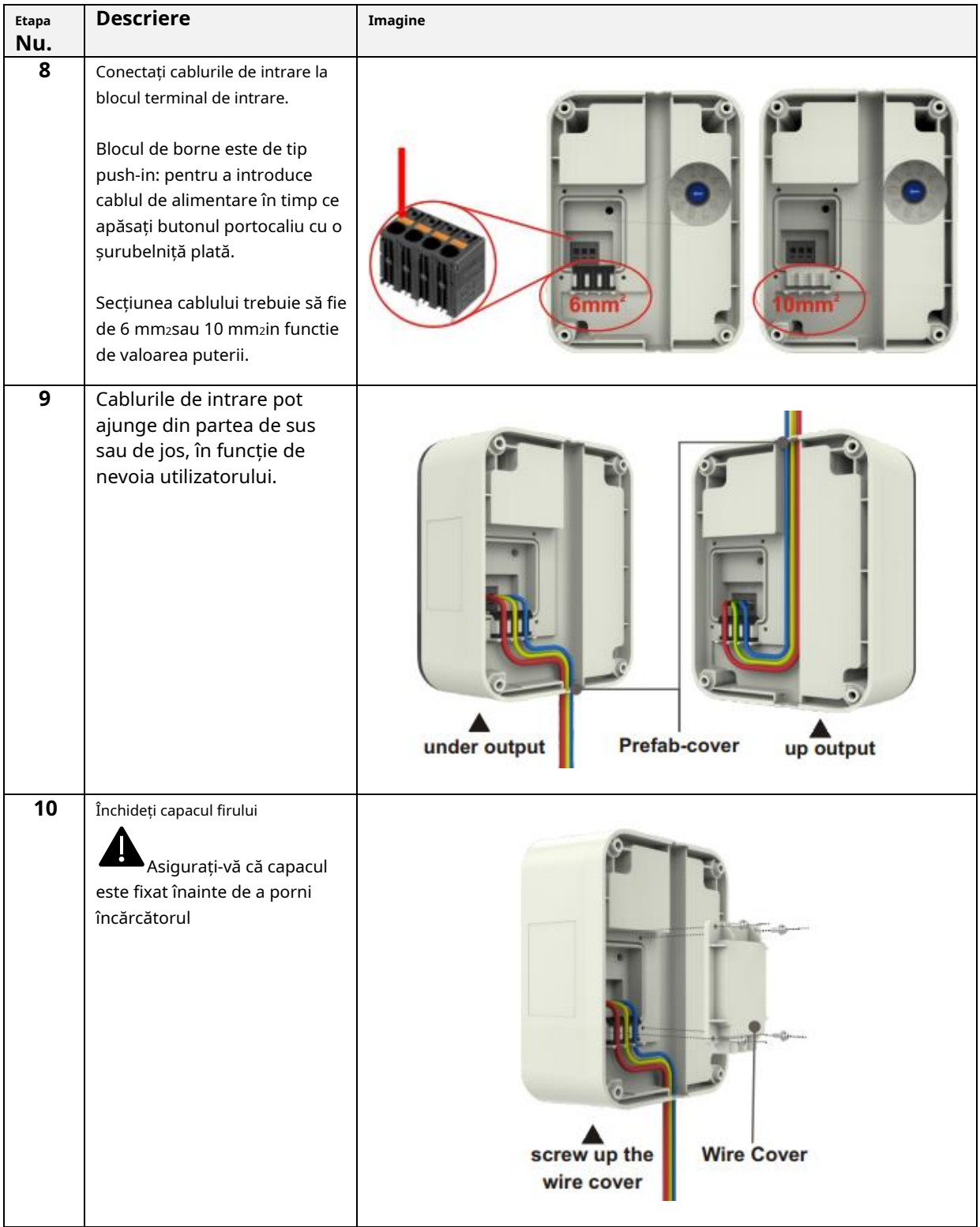

![](_page_16_Picture_55.jpeg)

## **7 Operațiune**

După ce încărcătorul este instalat, acesta este gata pentru încărcarea vehiculelor electrice. În cele ce urmează sunt descrise elementele de operare și elementele de afișare/indicatoare ale încărcătorului.

#### **7.1 Elemente de operare**

#### **8.1.1 Zone de afișare**

Încărcătorul are o zonă de afișare AREA1, pe partea frontală.

O centură de lumină LED este plasată în jurul prizei încărcătorului și ia diferite culori pentru a indica starea curentă

![](_page_17_Figure_6.jpeg)

![](_page_17_Picture_182.jpeg)

#### **8 Conectivitate la sistem**

Încărcătorul este echipat cu un singur tip de interfețe de conectare:

• interfața WiFi Access Point: utilizată pentru configurare și monitorizare

#### **8.1 Interfață WiFi**

Modul WiFi AP (Access Point) este disponibil pentru a permite persoanei responsabile cu instalarea sau utilizatorului să se conecteze la încărcător.

Modul WiFi AP este singurul oferit.

#### **9.1.1 Mod WiFi AP**

Modul WiFi AP (Punctul de acces) (numit și "Hot Spot") este utilizat în principal în scopuri de configurare și monitorizare.

În acest mod, încărcătorul creează o rețea WiFi cu un SSID specificat și utilizatorul se poate conecta la acea rețea, pe baza unei abordări punct-la-punct, pentru a aplica toate configurațiile necesare sau pentru a monitoriza parametrii încărcătorului.

![](_page_18_Picture_9.jpeg)

![](_page_18_Picture_10.jpeg)

Conexiunea la încărcător poate fi stabilită de un PC, tabletă sau smartphone.

Următorii pași sunt necesari pentru a configura conexiunea dintre dispozitivul utilizatorului (PC, tabletă, smartphone) și încărcător:

![](_page_19_Picture_37.jpeg)

![](_page_20_Picture_72.jpeg)

## **9.1.2 Configurații prin modul WiFi AP**

Când este conectat prin AP, utilizatorul poate configura parametrii încărcătorului. Configurarea se realizează prin intermediul unei aplicații web care se conectează la serverul web intern al încărcătorului.

Vă rugăm să luați în considerare următoarele instrucțiuni pentru a utiliza corect aplicația pentru configurare.

![](_page_21_Picture_86.jpeg)

![](_page_22_Picture_38.jpeg)

![](_page_23_Picture_136.jpeg)

![](_page_24_Picture_77.jpeg)

![](_page_25_Figure_0.jpeg)

#### **9 Procesul de încărcare**

Înainte de a începe procesul de încărcare, utilizatorul trebuie să se asigure că ștecherul este conectat corect la EV.

Încărcătorul este**CAZUL B**mod (fără cablu integrat): conectați cablul la EV și apoi la încărcătorul de pe cealaltă parte.

Procesul de încărcare începe automat după conectarea la priza încărcătorului.

Când începe procesul de încărcare, ledul cu LED al curelei trece de la albastru continuu la albastru intermitent.

Ștecherul nu poate fi deconectat în timpul procesului de încărcare.

Procesul de încărcare poate fi oprit prin butonul aplicației web (vezi paragraful 9.1.2, punctul 1.a) sau direct de comenzile mașinii.

Conectorul poate fi deconectat numai după ce procesul de încărcare se oprește.

**Notă importantă** : pentru modul CASE B (fara cablul integrat), in interiorul incarcatorului exista un blocaj electronic pentru a mentine stabila conexiunii electrice in timpul procesului de incarcare. Când încărcarea este finalizată sau apare o defecțiune, blocarea electronică se va debloca automat, vă rugăm să nu o trageți forțat altfel.

#### **10 Upgrade de sistem**

Următorii pași ilustrează cum se procedează la actualizarea firmware-ului sistemului

![](_page_26_Picture_108.jpeg)

![](_page_27_Picture_119.jpeg)

![](_page_28_Picture_121.jpeg)

![](_page_29_Picture_127.jpeg)

## **11 Configurarea limbii**

Încărcătorul este configurat cu limba implicită din fabrică. Alte limbi pot fi configurate pentru interfața web-app, printr-o operație de actualizare a sistemului cu același proces ilustrat în capitolul 10.

Această operațiune de actualizare a sistemului nu va afecta funcționalitățile sistemului, ci va schimba doar limba.

Utilizatorul poate încărca fișierul de actualizare a sistemului care conține propria sa limbă, de exemplu este posibil să aibă:

<numele\_fișierului\_de\_actualizare>\_**ACEASTA**.bin (IT = limba italiană) <numele\_fișierului\_de\_actualizare>\_**RO**.bin (EN = limba engleză) <numele\_fișierului\_de\_actualizare>\_**DE**.bin (DE = limba germană) <numele\_fișierului\_de\_actualizare>\_**ES**.bin (ES = limba spaniolă) <numele\_fișierului\_de\_actualizare>\_**FR**.bin (FR = limba franceză)

………

Repetarea procedurii de actualizare a sistemului, așa cum este descrisă în capitolul 12, va încărca fișierul firmware al încărcătorului cu limba selectată. Acest lucru face ca paginile interfeței aplicației să fie afișate în limba preferată de utilizator.

**Notite importante:** acești parametri vor fi configurați numai de personal calificat